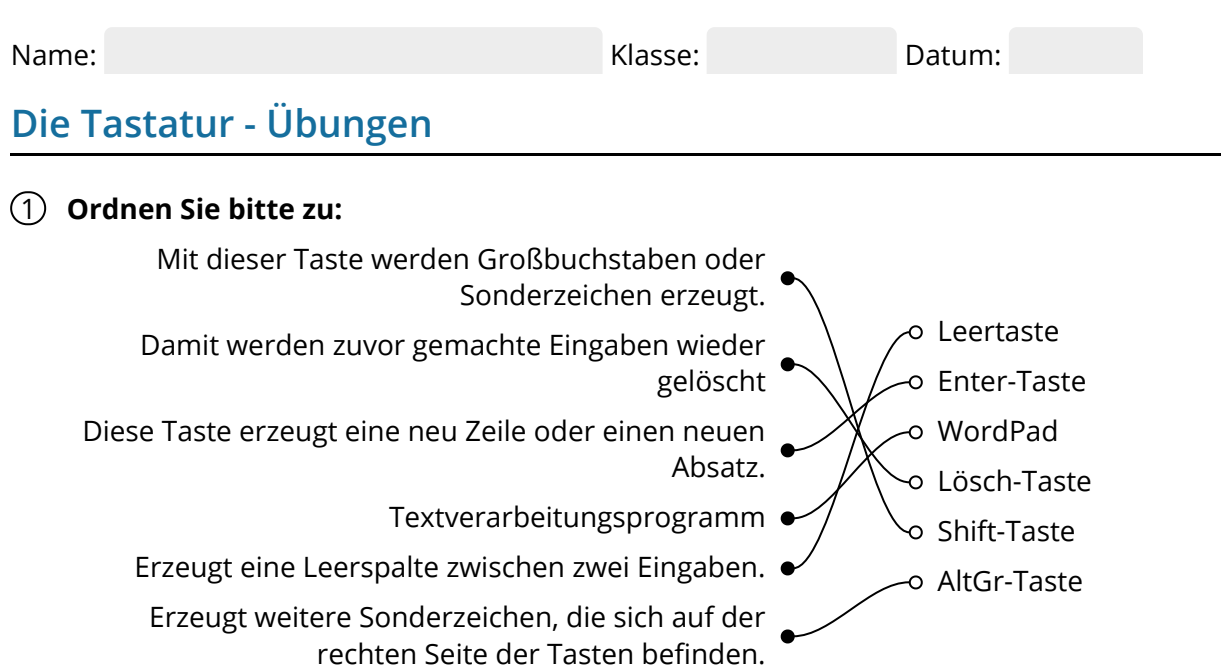

## 2 **Bitte kreuzen Sie richtig an:**

Welche Aussage trifft auf die Leertaste zu? (1/5) Mit der Leertaste ...

- lassen sich Sonderzeichen schreiben.
- lassen sich neue Zeilen und Absätze erstellen.
- werden Großbuchstaben geschrieben.
- wird eine Lücke eingefügt, z.B. zwischen zwei Wörtern.
- O werden Eingaben gelöscht bzw. rückgängig gemacht.

Welche Aussage trifft auf die Shift-Taste zu? (2/5) Mit der Shift-Taste ...

- lassen sich Sonderzeichen schreiben.
- lassen sich neue Zeilen und Absätze erstellen.
- wechselt man zwischen Groß- und Kleinschreibung.
- wird eine Lücke eingefügt, z.B. zwischen zwei Wörtern.
- O werden Eingaben gelöscht bzw. rückgängig gemacht.

Welche Aussage trifft auf die Lösch-Taste zu? (1/5) Mit der Lösch-Taste ...

- lassen sich Sonderzeichen schreiben.
- lassen sich neue Zeilen und Absätze erstellen.
- wechselt man zwischen Groß- und Kleinschreibung.
- O wird eine Lücke eingefügt, z.B. zwischen zwei Wörtern.
- werden Eingaben gelöscht bzw. rückgängig gemacht.

Welche Aussage trifft auf die Enter-Taste zu? (1/5) Mit der Enter-Taste ...

- lassen sich Sonderzeichen schreiben.
- lassen sich neue Zeilen und Absätze erstellen.
- wechselt man zwischen Groß- und Kleinschreibung.
- O wird eine Lücke eingefügt, z.B. zwischen zwei Wörtern.
- O werden Eingaben gelöscht bzw. rückgängig gemacht.

Welche Aussage trifft auf die AltGr-Taste zu? (1/5) Mit der AltGr-Taste ...

- lassen sich Sonderzeichen schreiben, die sich am rechten Tastenrand befinden.
- lassen sich neue Zeilen und Absätze erstellen.
- wechselt man zwischen Groß- und Kleinschreibung.
- O wird eine Lücke eingefügt, z.B. zwischen zwei Wörtern.
- O werden Eingaben gelöscht bzw. rückgängig gemacht.

## 3 **Bitte füllen Sie die Lücken aus:**

 ist ein einfaches Textverarbeitungsprogramm, das im Ordner WordPad

"Windows-Zubehör"

zu finden ist. Weitere

.

Textverarbeitungsprogramme sind

"Microsoft Word" und "LibreOffice"

Mit der Enter-Taste kannst du in einem Text Absätze erstellen. Absätze

Die Leertaste erzeugt eine Lücke zwischen zwei Eingaben, zum Beispiel Leertaste

zwischen zwei Wörtern.

Mit der Lösch-Taste kannst du die vorangegangenen Eingaben Buchstabe für

**Buchstabe** löschen

Mit der antifikten werden Großbuchstaben oder Shift-Taste

 geschrieben. Dazu hält man die Shift-Taste Sonderzeichen

 und tippt auf die gewünschte Taste. gedrückt

Mit der altGr-Taste können weitere Sonderzeichen geschrieben werden. AltGr-Taste

Diese Sonderzeichen befinden sich auf der . rechten Tastenseite

**rechten Tastenseite / gedrückt / AltGr-Taste / "WordPad" / "Windows-Zubehör" /Leertaste / Absätze / "Microsoft Word" und "Libre Office" / Sonderzeichen / Shift-Taste / löschen**

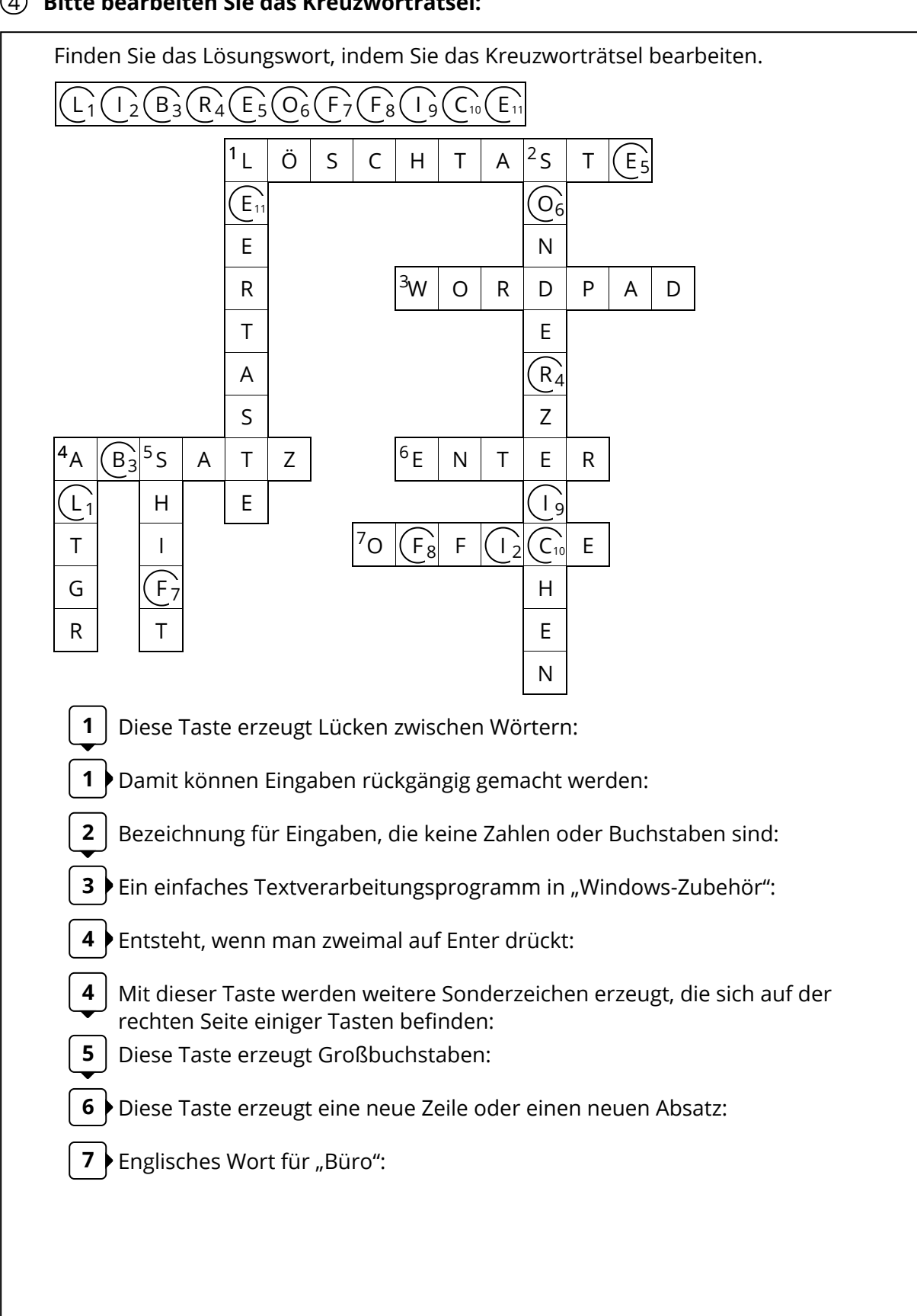

## 4 **Bitte bearbeiten Sie das Kreuzworträtsel:**